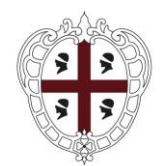

**REGIONE AUTÒNOMA DE SARDIGNA REGIONE AUTONOMA DELLA SARDEGNA** 

> PRESIDÈNTZIA PRESIDENZA

Direzione generale della Presidenza Servizio Comunicazione istituzionale

# **Contest MemoRas**

*Anche tu sei Sardegna Digital Library*

# **FAQ**

# **Risposte ai quesiti frequenti (Aggiornamento al 14.09.2023)**

# **QUESITO n.1**

*Nel regolamento c'è scritto che si possono inviare max 3 foto, volevo chiedere se queste tre foto possono essere di temi diversi o per forza sempre lo stesso.*

# **RISPOSTA**

È possibile partecipare per aree tematiche diverse (es. una foto per "Industria/attività produttive", una foto per "Feste/riti/eventi/ folklore") e anche per sezioni diverse (es. una foto, un video ed un audio) fino ad un totale di tre opere dello stesso Autore.

# **QUESITO n.2**

*Ho compilato il form alla pagin[a https://www.sardegnadigitallibrary.it/contribuisci.](https://www.sardegnadigitallibrary.it/contribuisci) Quando verrò abilitato al caricamento dei miei contenuti?*

# **RISPOSTA**

Come indicato al punto 5) del Regolamento di partecipazione al Contest, occorre confermare la proposta di contribuzione con l'invio dei dati personali (Nome e Cognome, Luogo e data di nascita, email) e dell'ID Contributore alla casella PEC:

[presidenza.dirgen@pec.regione.sardegna.it.](mailto:presidenza.dirgen@pec.regione.sardegna.it)

L'avvenuta abilitazione sarà confermata con una email all'indirizzo indicato in fase di registrazione.

# **QUESITO n.3**

*Ci sono limiti di peso per i file dei video?*

# **RISPOSTA**

Sì, per i video il limite è di 1 Gb.

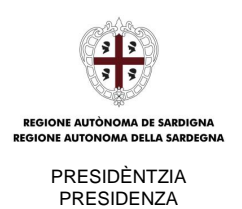

#### **QUESITO N.4**

*Vorrei partecipare, per narrativa cosa si intende? Un racconto inedito o una serie di racconti inediti brevi? Si può partecipare solo per la narrativa?*

# **RISPOSTA**

La Sezione "Narrazione" è destinata ad accogliere i contributi in forma testuale o orale, a completamento delle sezioni visuali (Fotografia e Video). La lunghezza massima prevista al punto 4) del Regolamento, di 4000 battute per i testi e di 5 minuti per il parlato, si presta ai racconti brevi, ma non sono escluse altre forme espositive, ad esempio la poesia, il dialogo, l'intervista.

# **QUESITO n.5**

*È possibile la partecipazione di un minore appassionato di fotografia, in caso affermativo quali sono le modalità? occorrono deleghe particolari da parte dei genitori?*

#### **RISPOSTA**

Sì, è possibile la partecipazione dei minori. La scheda di partecipazione scaricabile cliccando sui seguenti link in [formato RTF,](https://cmsras.regione.sardegna.it/api/assets/redazionaleras/80f54817-48f7-438f-b1fa-4e5cb7460a31/scheda-m-di-partecipazione-memoras-minori-rtf.rtf?version=1) [formato ODT,](https://cmsras.regione.sardegna.it/api/assets/redazionaleras/cbfa49ec-863a-4176-ba69-8768151fed7b/scheda-m-di-partecipazione-memoras-minori-odt.odt?version=1) e [formato DOCX,](https://cmsras.regione.sardegna.it/api/assets/redazionaleras/65d21e93-f01e-42e7-b88c-78b54af07095/scheda-m-di-partecipazione-memoras-minori-docx.docx?version=1) prevede l'autorizzazione e l'assunzione di responsabilità da parte di chi esercita la potestà genitoriale.

# **QUESITO N.6**

*La partecipazione al contest MemoRas per la sezione fotografia è aperta solo a fotografie in formato digitale? Non è prevista la partecipazione di fotografie in formato analogico?*

#### **RISPOSTA**

Le modalità di invio e valutazione delle opere fotografiche si basano sul formato digitale. Può partecipare al contest la versione digitale di un originale analogico, conforme alle specifiche tecniche indicate al punto 4) del Regolamento. È facoltà della Giuria richiedere la presentazione dell'originale (negativo o diapositiva).

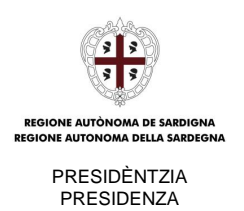

#### **QUESITO N.7**

*Ho mandato i dati ma l'invio del messaggio non va a buon fine perché non ho la PEC. Come devo fare?*

#### **RISPOSTA**

La casella [presidenza.dirgen@pec.regione.sardegna.it,](mailto:presidenza.dirgen@pec.regione.sardegna.it) destinata a ricevere le richieste di abilitazione del profilo Contributore e le schede di partecipazione, è abilitata alla sola ricezione di messaggi provenienti da caselle PEC.

Per avere le stesse garanzie offerte dalla PEC è possibile inviare una raccomandata A/R all'indirizzo indicato alla pagina 3 del Regolamento:

Regione Autonoma della Sardegna Direzione generale della Presidenza Servizio Comunicazione istituzionale

 $\rightarrow$  viale Trento 69, 09123 Cagliari

# **QUESITO N.8**

*Ho mandato la richiesta per partecipare ma non ho ancora ricevuto risposta.*

#### **RISPOSTA**

Come indicato nelle "Modalità di partecipazione", al punto 5) del Regolamento:

*Ai partecipanti è richiesta:*

- → *la registrazione come Utente su[: https://www.sardegnadigitallibrary.it/login-register](https://www.sardegnadigitallibrary.it/login-register) e*
- → [la registrazione] *come Contributore attraverso l'apposito form raggiungibile all'URL: [https://www.sardegnadigitallibrary.it/contribuisci](https://www.sardegnadigitallibrary.it/contribuisci%20%5b3)*
- → *da confermare con invio dei dati personali (Nome e Cognome, Luogo e data di nascita, email) e dell'ID Contributore alla casella PEC: [presidenza.dirgen@pec.regione.sardegna.it](mailto:presidenza.dirgen@pec.regione.sardegna.it)*

Se sono stati effettuati tutti e tre questi passaggi, per la verifica del caso specifico scrivere all'indirizzo emai[l sardegnadigitallibrary@regione.sardegna.it](mailto:sardegnadigitallibrary@regione.sardegna.it) indicato al punto 10) del Regolamento, allegando una copia della "Ricevuta di avvenuta consegna" del messaggio PEC inviatoci.

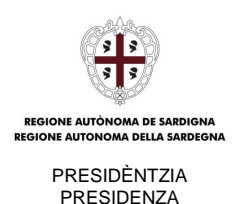

# **QUESITO N.9**

*L'indirizzo PEC che avete messo non è valido.*

# **RISPOSTA**

Se il caso è differente da quello descritto al **QUESITO N. 7**, per la verifica del caso specifico scrivere all'indirizzo email [sardegnadigitallibrary@regione.sardegna.it](mailto:sardegnadigitallibrary@regione.sardegna.it) indicato al punto 10) del Regolamento, allegando una copia della notifica di errore ricevuta sulla propria PEC.

#### **QUESITO N.10**

*Gradirei sapere se accogliete anche saggi che trattano riti, leggende e tradizioni della Sardegna. Editi.*

#### **RISPOSTA**

L'Area tematica "Feste/riti/eventi/folklore" è presente, tra le altre, al punto 4) del Regolamento.

Come indicato al punto 5) del Regolamento, le opere *devono essere inedite*.

Si rimanda inoltre al punto 4) del Regolamento e alla risposta al **QUESITO N.4** per precisazioni sulle caratteristiche delle opere che concorrono per la Sezione "Narrazione".

# **QUESITO N.11**

*Gradirei sapere se le opere devono essere mandate all'indirizzo [presidenza.dirgen@pec.regione.sardegna.it](mailto:presidenza.dirgen@pec.regione.sardegna.it)*

#### **RISPOSTA**

Come indicato al punto 5) del Regolamento, il Contributore, dopo aver ricevuto via email la notifica di avvenuta abilitazione, *deve accedere alla piattaforma per il caricamento delle proprie opere*.

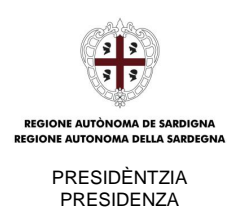

#### **QUESITO N.12**

*La proprietà di tutto il materiale inviato per il concorso MemoRAS resta dell'autore? Se diventa di Sardegna Digital Library, lo diventa eventualmente solo il materiale che vince?*

#### **RISPOSTA**

Come indicato al punto 9) del Regolamento, "Diritti", «*Le opere presentate a concorso devono essere rilasciate sotto licenza "Creative Commons CC BY NC Attribuzione – Non Commerciale"*.». L'Autore conserva la proprietà intellettuale dell'opera, ma la licenza permette a chiunque di utilizzarle con l'obbligo di citare l'Autore e non farne uso commerciale.

#### **QUESITO N.13**

*La registrazione della licenza "Creative Commons CC BY NC attribuzione non commerciale" deve essere effettuata dal partecipante o dall'organizzazione del Contest?*

#### **RISPOSTA**

Le licenze Creative Commons non prevedono una registrazione, ma la dichiarazione in forma scritta delle condizioni di licenza.

Tale adempimento sarà assolto dall'Autore con la sottoscrizione della liberatoria e perfezionato con la pubblicazione online nel sito Sardegna Digital Library, dell'opera corredata dai metadati:

Diritti: <nome\_autore>

Licenza: Creative Commons CC BY NC

Condizioni di utilizzo: Alcuni diritti riservati.

La licenza nella forma integrale (Legal code) e in versione discorsiva (Common deed) è consultabile nella pagina ufficiale d[i Creative Commons.](https://creativecommons.it/chapterIT/index.php/license-your-work/)

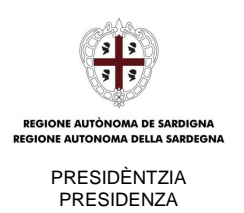

# **QUESITO N. 14**

[Per] *il racconto […] la lunghezza massima del testo è di 4000 battute. […] È un limite assolutamente stringente o un testo di 4800 battute verrebbe comunque accettato?*

#### **RISPOSTA**

Le specifiche per ciascuna delle Sezioni (Fotografia, Video, Narrazione) e i limiti "minimo/massimo" per ciascun formato di file sono fissati dal Regolamento (punto 4, pag. 2) allo scopo di garantire -a parità di sezione e di formato- l'omogeneità dei requisiti delle opere inviate e di assicurare quindi condizioni uniformi di valutazione da parte della Giuria.

# **QUESITO N. 15**

*Le opere caricate nel backoffice seguendo le istruzioni sono ferme nello stato "non pubblicato". Ho dimenticato qualche adempimento?*

#### **RISPOSTA**

Lo stato di "non pubblicato" è conforme a quanto previsto al punto 5, pag. 4 del Regolamento: «*Fino alla conclusione del Contest con la proclamazione dei vincitori, le opere in concorso non potranno essere pubblicate né diffuse e saranno accessibili solo alla Giuria per le operazioni di valutazione.*

*A conclusione del Contest, la Regione Sardegna pubblicherà sulla Sardegna Digital Library (www.sardegnadigitallibrary.it) le opere vincitrici del concorso, con i nomi degli autori, nonché eventuali altre opere in concorso, pur non premiate ma giudicate idonee*».

# **QUESITO N. 16**

*Non possiedo la firma digitale, posso trasmettere la liberatoria per l'utilizzo del materiale digitale con firma autografa con allegata copia del mio documento d'identità valido?*

# **RISPOSTA**

Sì. In questo caso, la liberatoria sottoscritta in autografo e la copia fronte/retro del documento di identità in corso di validità, devono essere scansionati insieme, in modo da ottenere un unico file PDF da caricare nel backoffice come descritto al paragrafo 4 del ["Vademecum per il Contributore"](https://cmsras.regione.sardegna.it/api/assets/redazionaleras/edd391ca-5846-4ac3-b11d-a12c3929d983/vademecum-contributore-sdl.pdf?version=2).

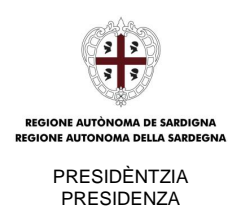

# **QUESITO N. 17**

*Ho seguito la procedura di registrazione alla Sardegna Digital Library, ma quando cerco di accedere ricevo il messaggio di errore "1403 credenziali non valide".* 

#### **RISPOSTA**

La procedura di registrazione come Utente della Sardegna Digital Library, prevista al punto 5 del Regolamento, eseguita a partire dalla [pagina di login/registrazione,](https://www.sardegnadigitallibrary.it/login-register) si completa con la convalida dell'indirizzo email utilizzato per la registrazione.

Per convalidare l'indirizzo email:

- 1. individuare l'email con oggetto "Conferma registrazione" inviata dal sistema dall'indirizzo [no-reply-sdl@regione.sardegna.it](mailto:no-reply-sdl@regione.sardegna.it) all'indirizzo email utilizzato per la registrazione
- 2. seguire il link di conferma in essa contenuto.

Solo completando la fase di convalida in questo modo, l'utenza si attiva e il sistema riconosce le credenziali come valide.

*Si elencano qui alcune possibili cause per cui l'email di "Conferma registrazione" non risultasse ricevuta:*

- *- l'email è stata classificata come SPAM/posta indesiderata*
- *- l'email è stata cancellata per errore*
- *- inserimento di un indirizzo errato*
- *- inserimento di un indirizzo PEC*

Non risulta risolutivo, ed è quindi sconsigliato, effettuare una nuova registrazione o rigenerare la password *senza* aver *prima* completato la procedura di registrazione con la convalida dell'indirizzo email.

Se i due passaggi indicati sono stati effettuati, ma l'errore 1403 si presenta comunque, segnalare i casi specifici [a sardegnadigitallibrary@regione.sardegna.it](mailto:sardegnadigitallibrary@regione.sardegna.it)

# **QUESITO N. 18**

*Ho provato ad inserire la durata del video nella casella metadati, ma mi fornisce l'errore 1448. […] non accetta in nessuna maniera, formule o dati riguardo la lunghezza del filmato.* 

#### **RISPOSTA**

Il valore del metadato "Durata" deve essere convertito in millisecondi e digitato utilizzando solo numeri, senza separatori.

Ad esempio: per un video di 3'46", equivalenti a 207.600 ms, digitare 207600 nel campo "Valore del metadato".